In this lesson you will connect a servo to your Raspberry Pi and control the servo using Adafruit IO. You will need an account for Adafruit IO. If you do not have an account, follow the directions in a previous lesson to create an account.

## **Install the Adafruit IO Python library**

If you have not already done so, you will need to install the Adafruit IO Python library on your Raspberry Pi. Open the Terminal and issue this command:

sudo pip install adafruit-io

## **Connect Servo to your Raspberry Pi**

- 1. Connect the signal line (white or yellow wire) to physical pin 11.
- 2. Connect power line (red wire) to physical pin 2 (+5 volts)
- 3. Connect the ground line (black wire) to physical pin 6 (ground on Pi)

## **Prepare Adafruit IO to control the LED**

- 1. Go to web site: [https://io.adafruit.com](https://io.adafruit.com/) and sign in
- 2. Create a feed ( I named my feed **Servo1**)
- 3. Create a dashboard ( I named mine Servo )
- 4. Open the dashboard you just created
- 5. Click the blue button with + symbol to add a block to the dashboard
- 6. Select the **Slider** block type
- 7. In the **Choose feed** step, select the feed you just made
- 8. In the **Block settings** step, add a title, set Slider Min value to 0, Slider max value to 90, Slider step size to 5, then click the **Create block** button

## **Write the Python program for Servo control.**

You will need to use Python version 2. The code is provided below. You can skip the comments marked with #

# Import standard python modules. import RPi.GPIO as GPIO import sys

# Import Adafruit IO MQTT client. from Adafruit\_IO import MQTTClient

# use physical pin numbering scheme GPIO.setmode(GPIO.BOARD)

# Set to your Adafruit IO key & username below.

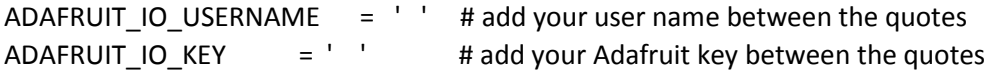

# Set to the ID of the feed to subscribe to for updates. FEED\_ID1 = 'Servo1' # I used a feed name of Servo1, change if your name is different

# pin 11 set as output type GPIO.setup(11, GPIO.OUT)

# set pulse-width modulation on pin 11 to 50 Hz pwm=GPIO.PWM(11, 50)

# start pwm at 7.5% high, i.e., high pulse of 1.5 ms, midpoint of servo pwm.start(7.5)

# Define callback functions which will be called when certain events happen. def connected(client):

 # Connected function will be called when the client is connected to Adafruit IO. # This is a good place to subscribe to feed changes. The client parameter # passed to this function is the Adafruit IO MQTT client so you can make # calls against it easily.

print 'Connected to Adafruit IO! Listening for  ${0}$  changes...'.format(FEED\_ID1)

 # Subscribe to changes on the feed client.subscribe(FEED\_ID1)

def disconnected(client):

 # Disconnected function will be called when the client disconnects. print 'Disconnected from Adafruit IO!' pwm.stop() GPIO.cleanup() sys.exit(1)

def message(client, feed\_id, payload):

 # Message function will be called when a subscribed feed has a new value. # The feed\_id parameter identifies the feed, and the payload parameter has # the new value.

print 'Feed {0} received new value: {1}'.format(feed\_id, payload)

if feed\_id=="Servo1" :

 desiredPosition=float(payload) DC=5.0/90\*(desiredPosition)+5 pwm.ChangeDutyCycle(DC)

# Create an MQTT client instance. client = MQTTClient(ADAFRUIT\_IO\_USERNAME, ADAFRUIT\_IO\_KEY)

# Setup the callback functions defined above.

client.on\_connect = connected

client.on\_disconnect = disconnected

client.on\_message = message

# Connect to the Adafruit IO server.

client.connect()

# Start a message loop that blocks forever waiting for MQTT messages to be # received. Note there are other options for running the event loop like doing # so in a background thread--see the mqtt\_client.py example to learn more.

client.loop\_blocking()